Bolt (/forums/4-bolt/) / Basic Concepts (/forums/4-bolt/categories/38-basic-concepts/topics/) / 🖹 Articles

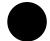

## **Groups (/topics/139-groups/)**

**Groups** are boxes that help you organize your graph.

To create a group, select an area on the graph while holding the Ctrl key, or Cmd on Mac.

You can give each group a title that will be legible even when zoomed out.

You can select all items in a group by double-clicking its header.

When using the Unity control scheme, you can move the group without moving its contents by holding the Alt key and dragging its header.

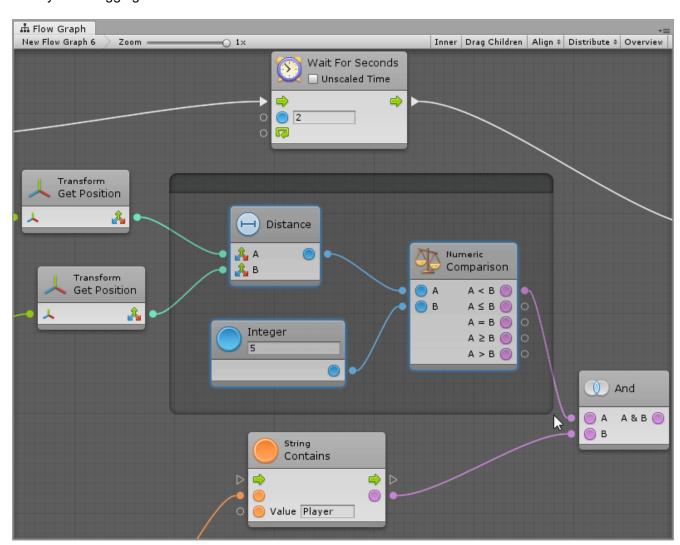